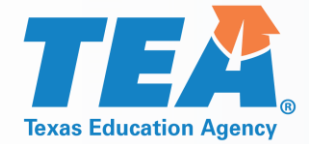

## **2019-2020 Special Education Consolidated Grant Application**

#### **2019-2020 Application Grant Training ESC Region 11 May 13, 2019**

© 2019 by the Texas Education Agency

Grants Administration Division

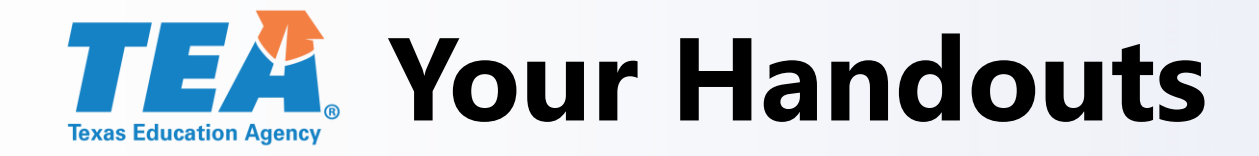

- Application Training Slides
- Mock-up
- **SPED Application Pointers**

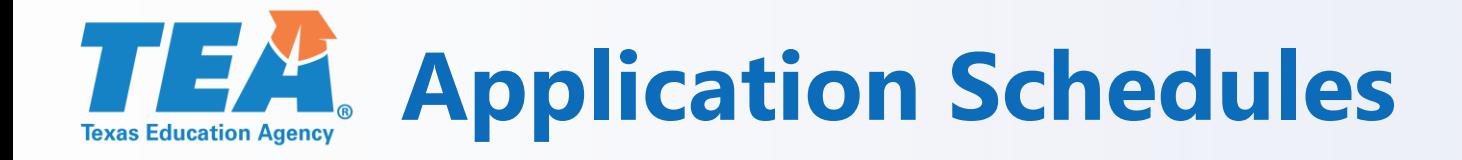

- Contacts Page (New)
- SC5003 Formula Grants Consolidated Schedule (New)

#### **Special Education Consolidated Grant Application**

- GS2100 Applicant Information
- GS2300 Negotiation Comments and Confirmation
- PS3502 Private Nonprofit Schools Participation (Revised)
- BS6006 Program Budget Summary and Support
- BS6016 Fiscal Compliance Requirements

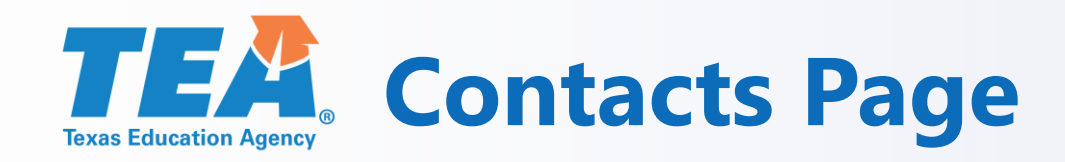

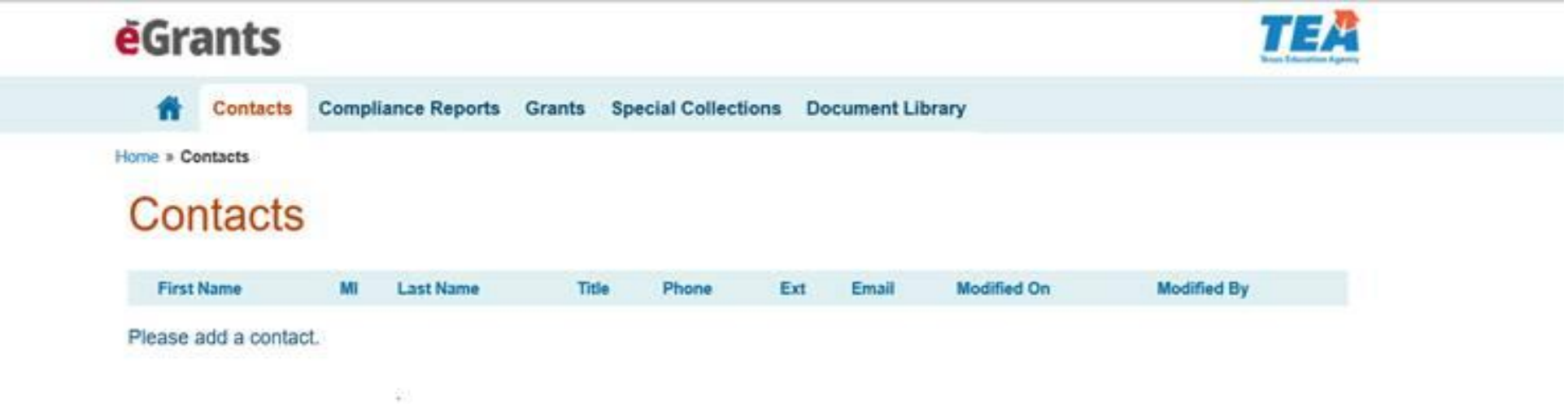

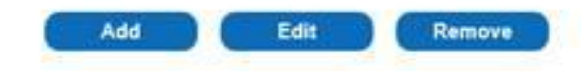

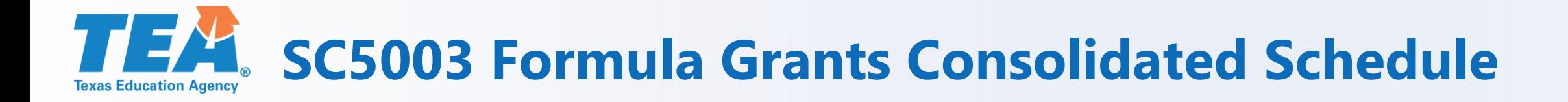

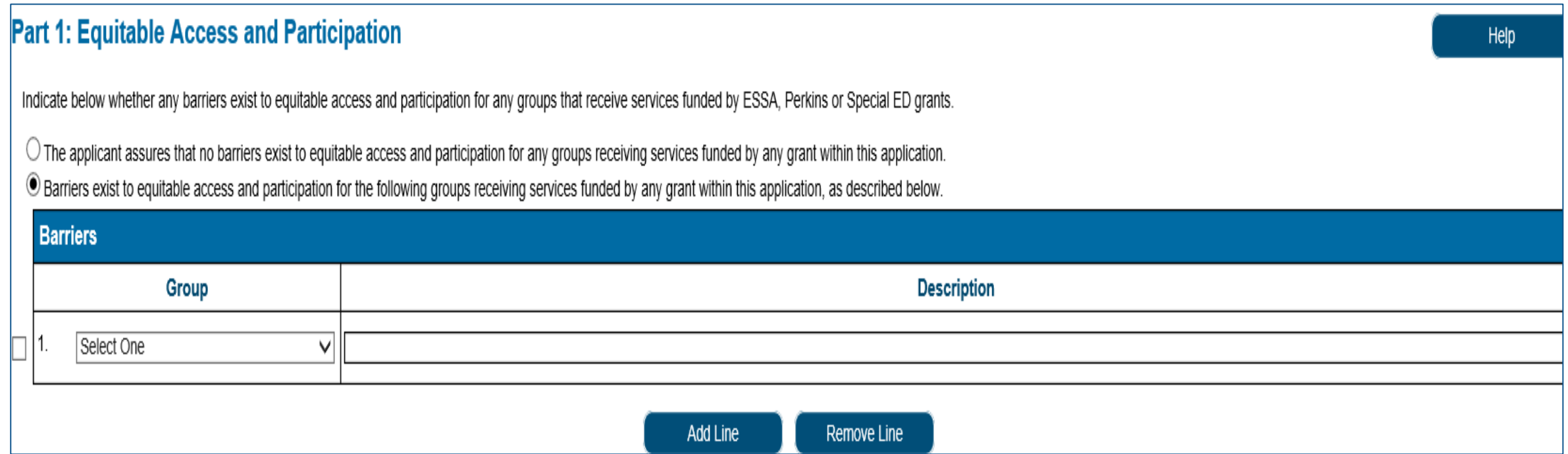

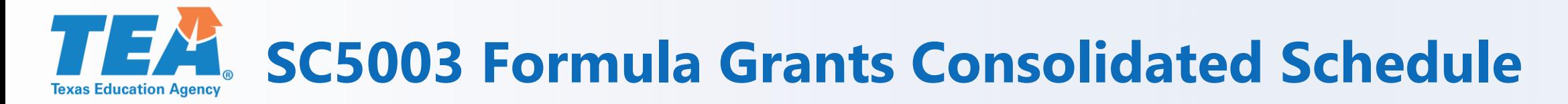

SC5003 Part 1: Equitable Access and Participation Barriers:

- TEA recommends that at least one barrier is selected for students in a special education program
- For a list of barriers refer to the instructions or last years' application
- After the SC5003 is certified and submitted, your grant application will appear in the Grants tab under "Apply for Eligible Grants"

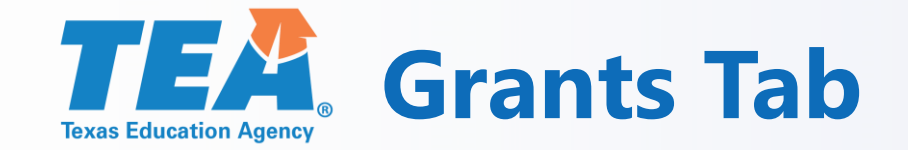

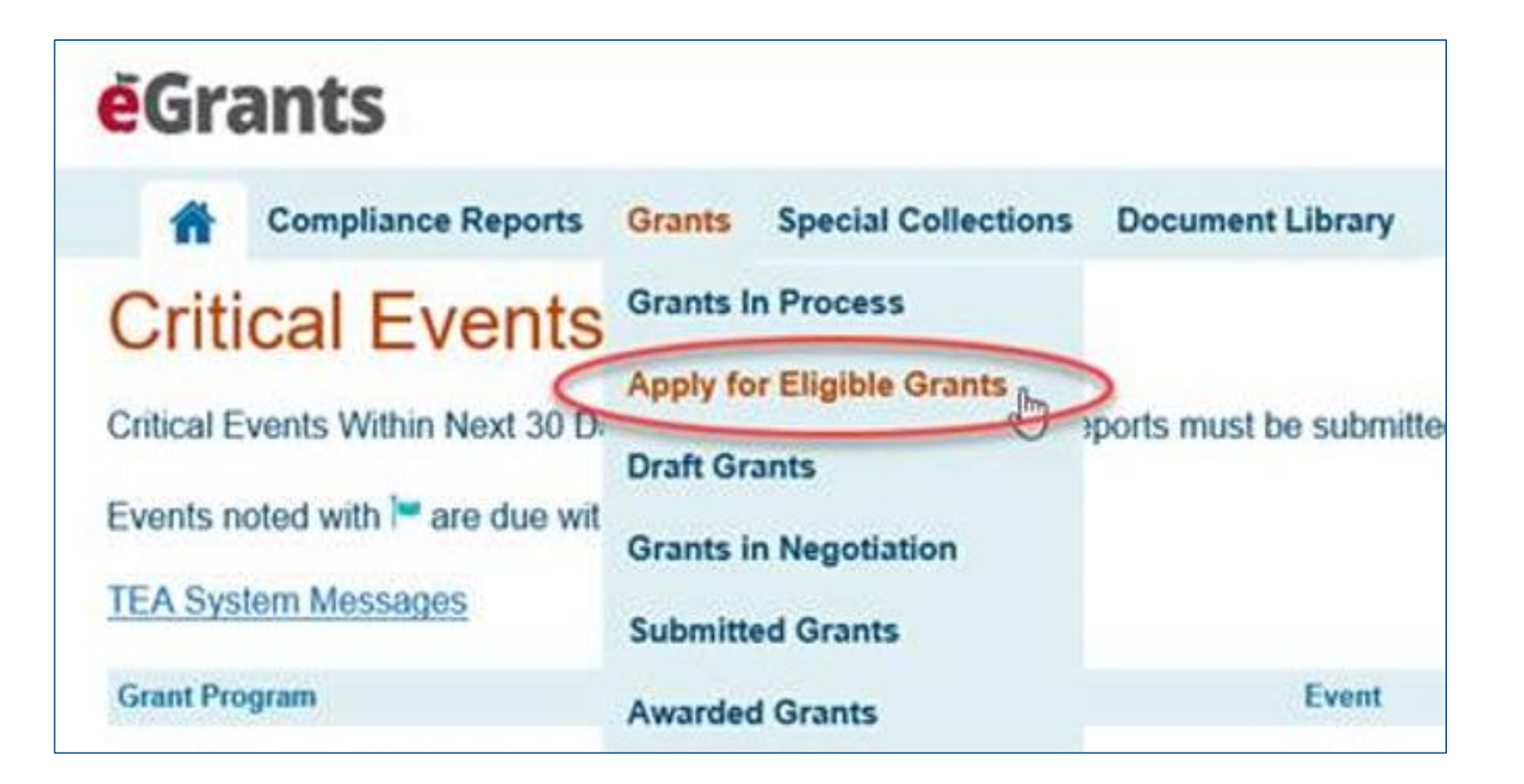

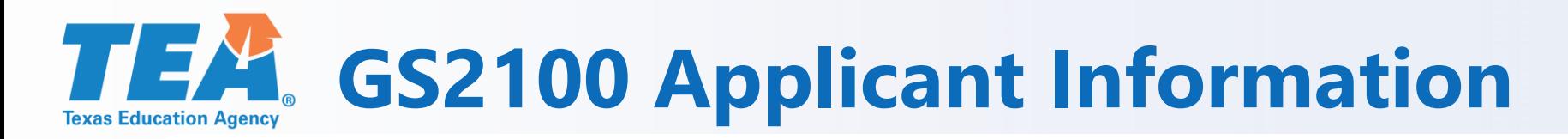

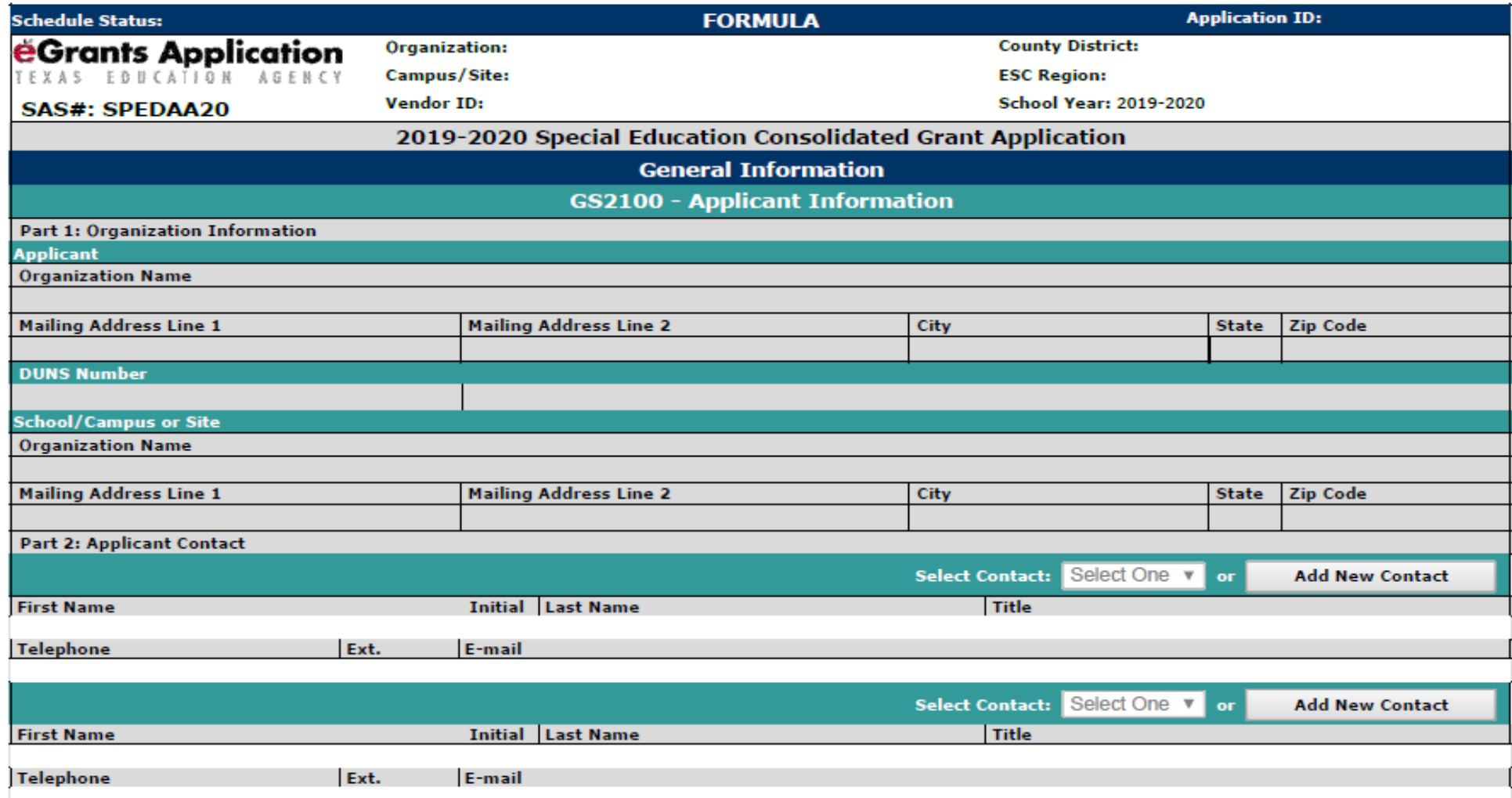

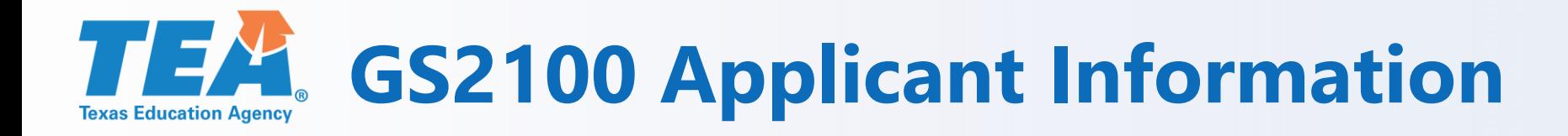

- To select the first and second contacts, click on the drop down arrow under "Select Contact"
- New contacts can be added by clicking on the "Add New Contact" button and it will direct you to the contacts tab
- The first contact and second contact should not be the same person.
- Contacts should be knowledgeable about the grant and will be contacted if the application requires negotiation.
- Once the GS2100 Applicant Information schedule is completed and saved, the remaining schedules will populate.

# **TEA** GS2300 Negotiation Comments and Confirmation

2019-2020 Special Education Consolidated Grant Application

**General Information** 

**GS2300 - Negotiation Comments and Confirmation** 

**General Comments (TEA Use Only)** 

This schedule is for TEA to document any required changes and communications to the applicant in the event this application requires negotiation. It will also require applicants to acknowledge that they have made the change requested.

Applicants: For all negotiation notes below, please make the requested changes in the grant application itself.

. Please do check the "Change Completed" box.

. Please do not enter information in the "Grantee Comments" section, unless you are specifically instructed to do so.

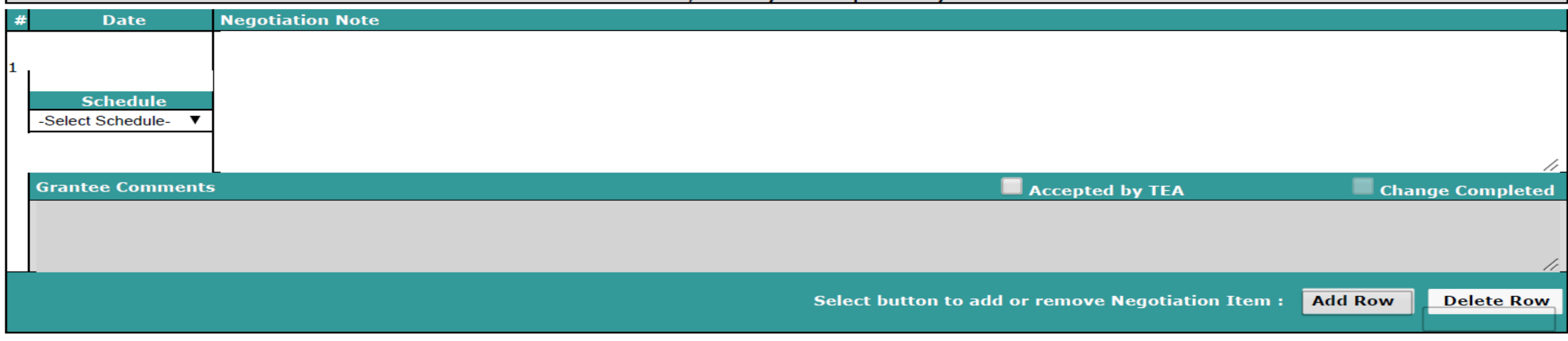

## **GS2300 Negotiation Comments and Confirmation**

- Review each negotiation note, make changes to the required schedule(s).
- Click Change Completed when you have edited the applicable schedule(s) as indicated in the negotiation note.
- Make sure you re-certify and submit your application/amendment once you have completed your negotiations.
- This schedule will not appear in the table of contents until the initial application is certified and submitted.

## **TEA.** PS3502 Private Nonprofit Schools Participation

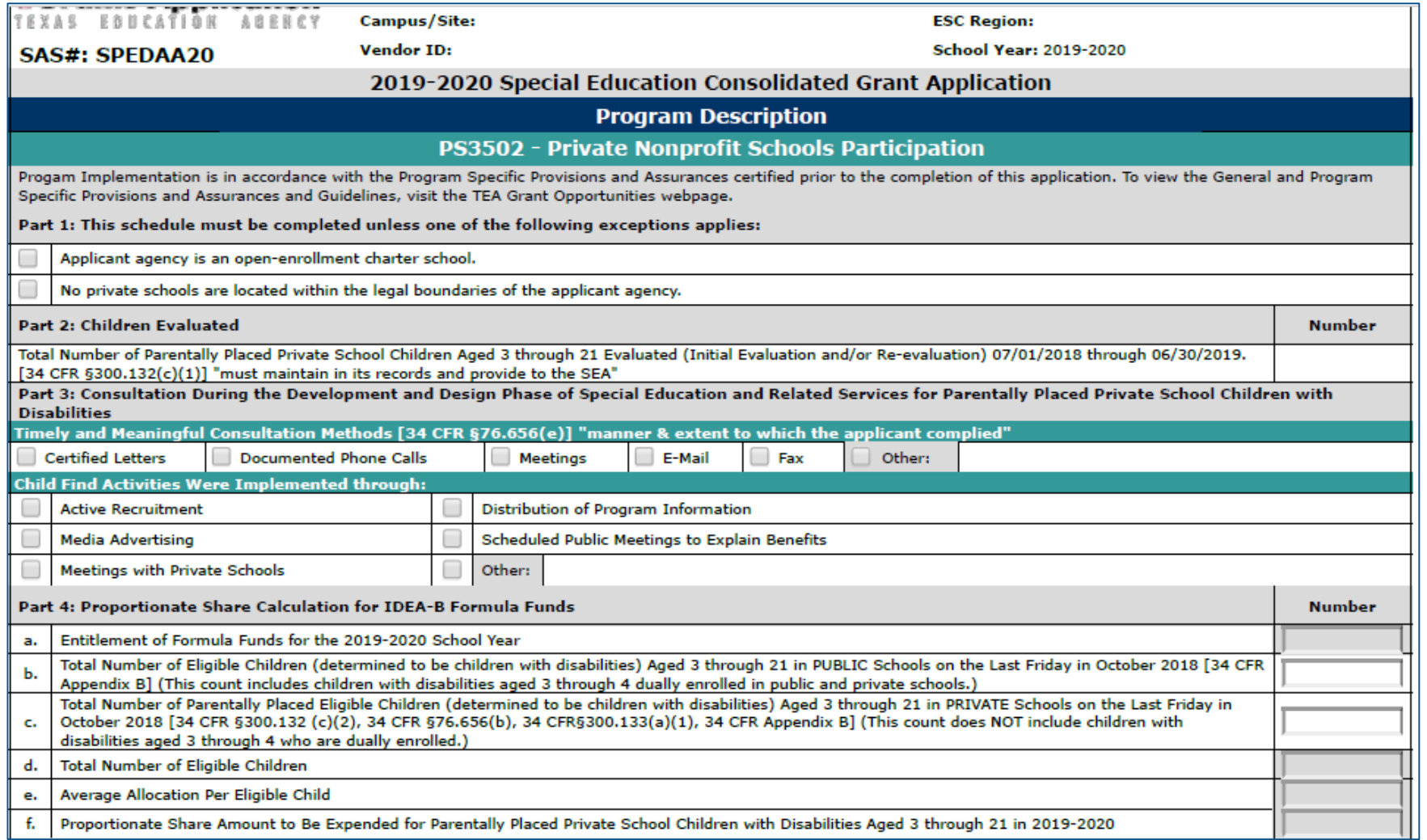

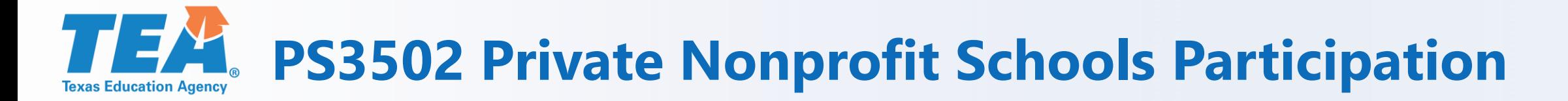

#### **Reminders for the PS3502:**

- This schedule must be completed unless the applicant agency is an open-enrollment charter school or there are no private schools located within legal boundaries.
- Part 4 and Part 5 Proportionate Share Calculation for IDEA B Formula and IDEA-B Preschool funds should not be updated.
- Part 7 Services Describe the process you use to determine which private school students will be served.
- Part 8 Documentation of the Consultation Process requires an attachment if the second box is selected and it must include how you obtained written affirmation.
- Part 8 now will let you select more than one box, if more than one box applies.

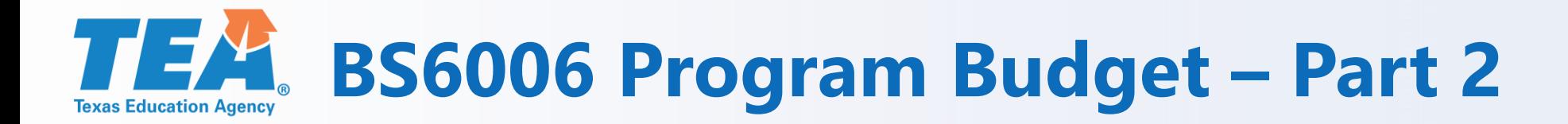

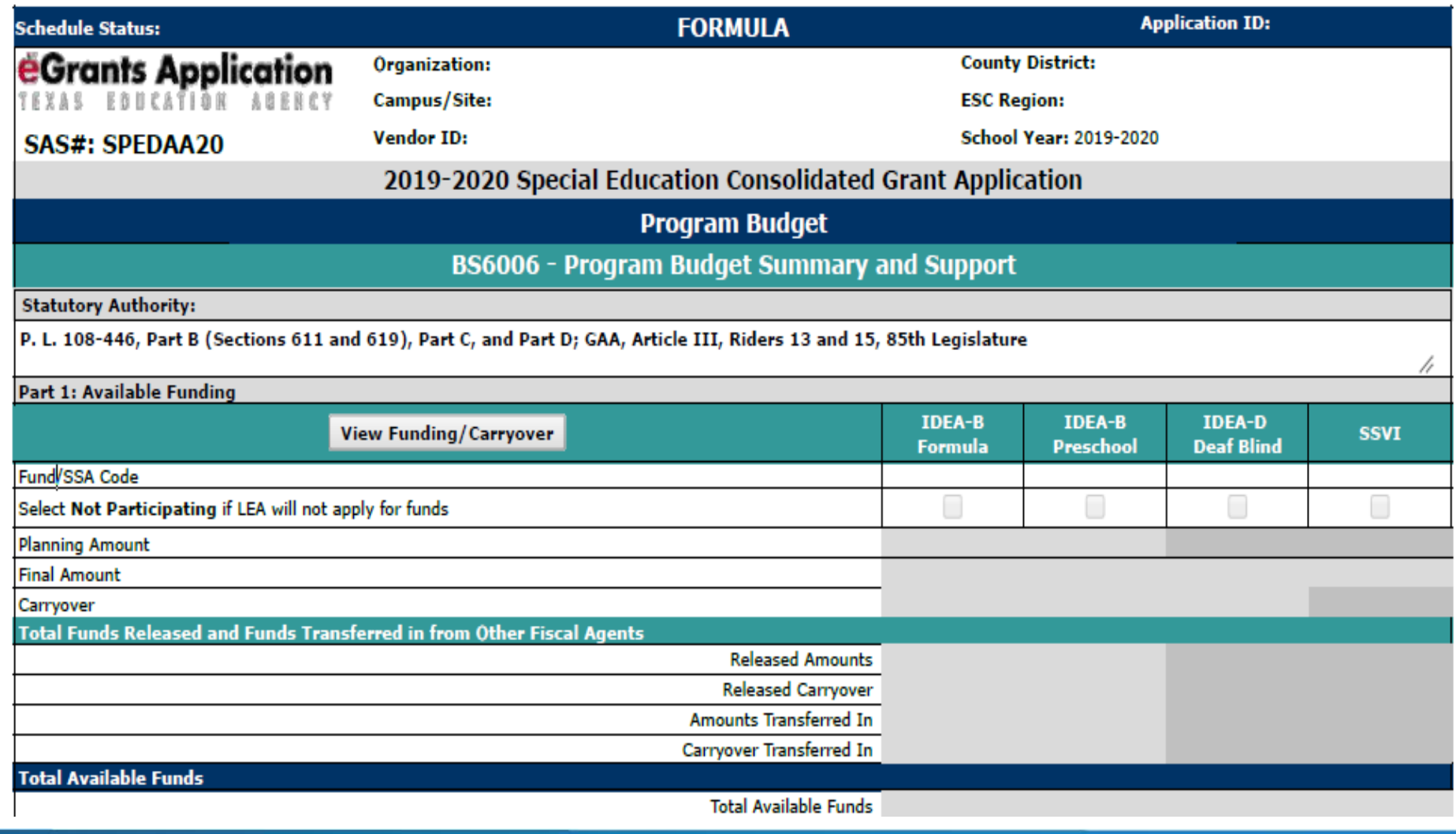

Grants Administration Division

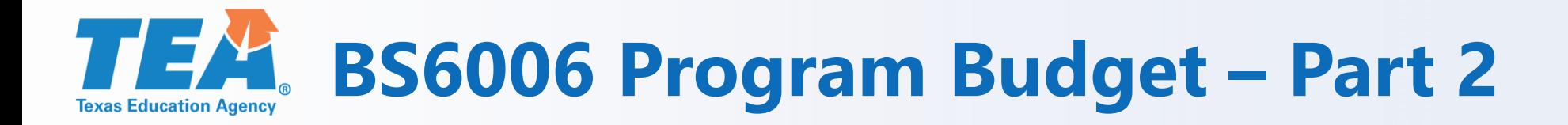

- 6100 Payroll Costs Place the grand total for Payroll Costs from Part 3 Itemized Payroll Costs and Part 4 Substitute, Extra Duty, Benefits on the line in Part 2.
- To complete the budget costs for all other class object codes (6200, 6300, 6400, and 6600) go to the applicable sections (Part 5 – Part 10) and it will populate the grand total in Part 2.
- 6493 Payments to Member Districts of SSA This section is used to identify funds that will be flowed/paid out to member districts of a SSA. It does not include the fiscal agent amount.

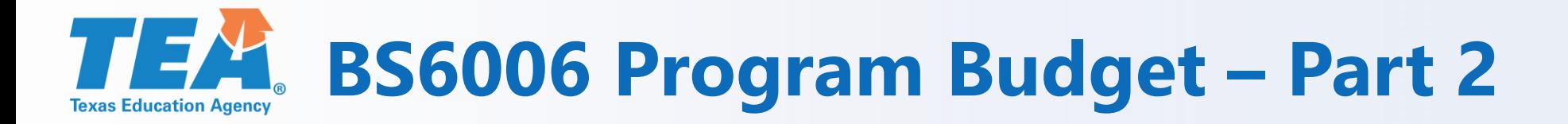

- Total Amount Allocated to CEIS (Coordinated Early Intervening Services)- This section fills from the amounts you enter on the BS6016 Fiscal Compliance Requirements.
- If you enter an amount on the BS6016 for CEIS, you must itemize those costs by class/object code on this schedule in Parts 3, 5, 6, 7, and/or 10. Each class object code has a CEIS section.
- Grantees may reserve up to 15% of IDEA-B Formula and/or Preschool funds to develop and implement CEIS for students in Kindergarten through Grade 12.
- LEAs that are identified with significant disproportionality based on race or ethnicity must reserve the maximum amount (the full 15% of both IDEA-B Formula and Preschool funds) to provide CEIS.

# **BS6006 Part 3 - 6100 Itemized Payroll Costs**

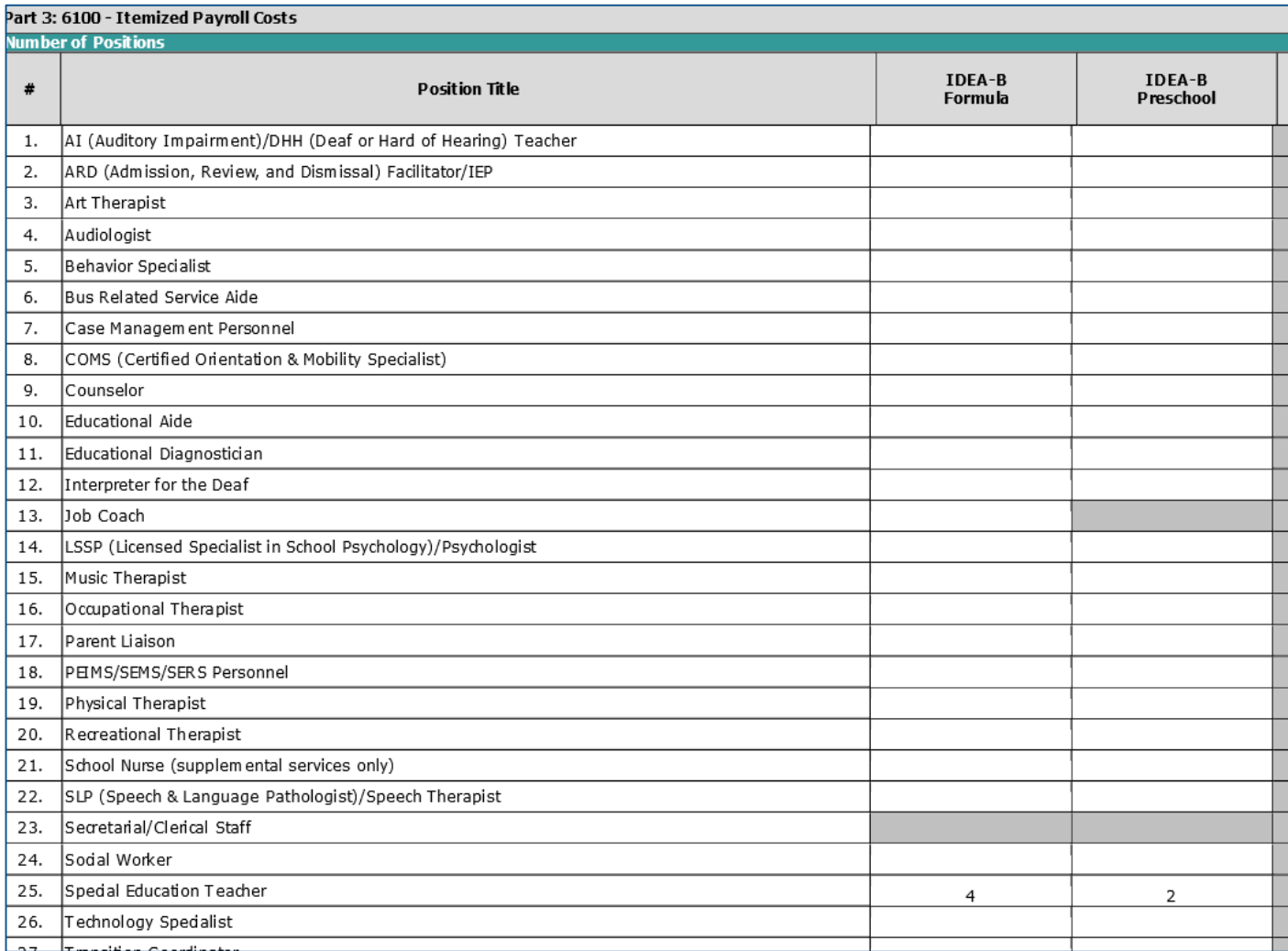

## **BS6006 Part 3 - 6100 Itemized Payroll Costs**

- Part 3 Itemized Payroll Costs List the number of positions under the appropriate fund source. Only whole numbers can be used. The total will NOT automatically fill the 6100 line under Part 2: Budgeted Costs. Go up to Part 2: Budgeted Costs and place the funds for 6100 Payroll Costs under the 6100 section.
- If a position is not listed, type the position title next to Other Position and write a brief description of SPED responsibilities. Check "No" for CEIS funded. Then check the box "Confirmation of Payroll Requirements".
- If listing a CEIS position, either select one of the CEIS positions on Line 30 or 31 or place the CEIS position under Other Position and identify it as "CEIS". Check "Yes" for CEIS funded. Make sure CEIS funds are reserved in Part 2 on the BS6016.

**BS6006 Part 3 - 6100 Itemized Payroll Costs**

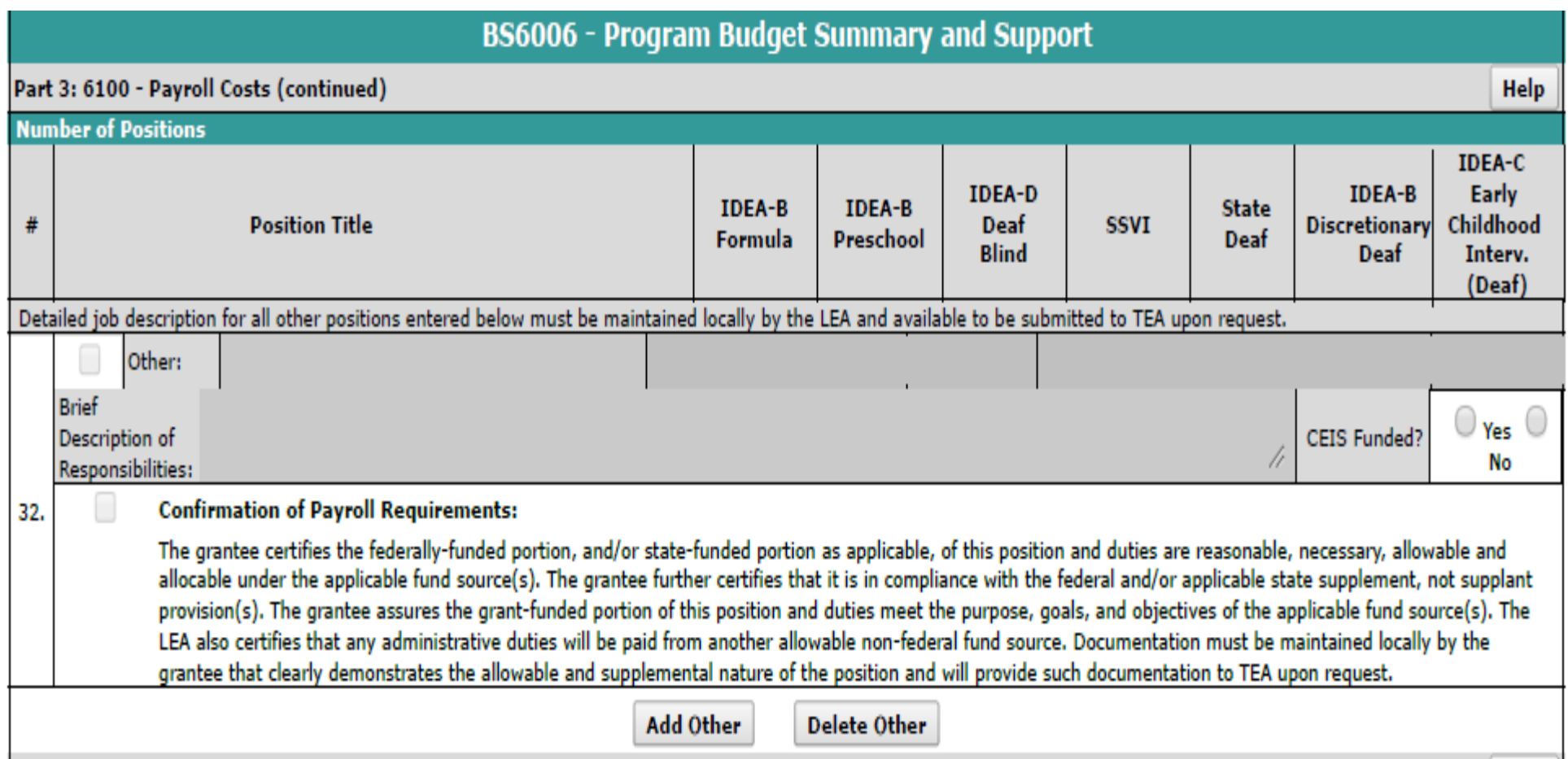

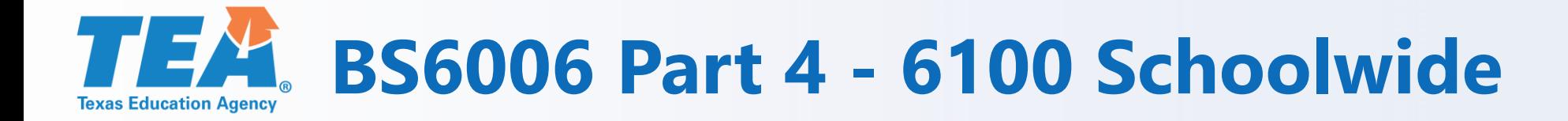

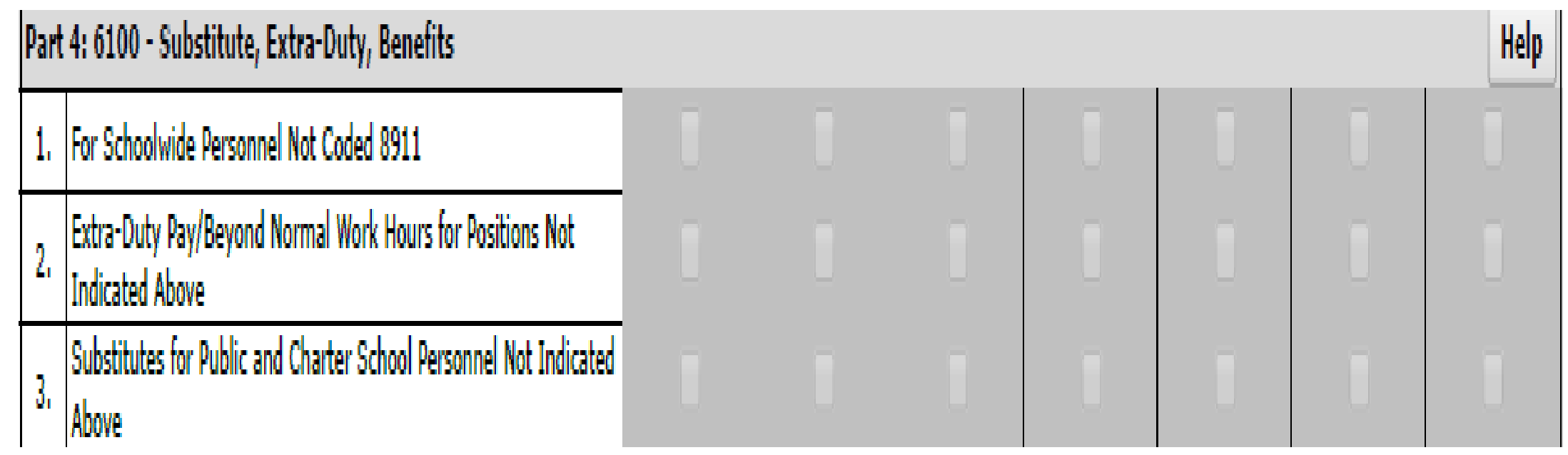

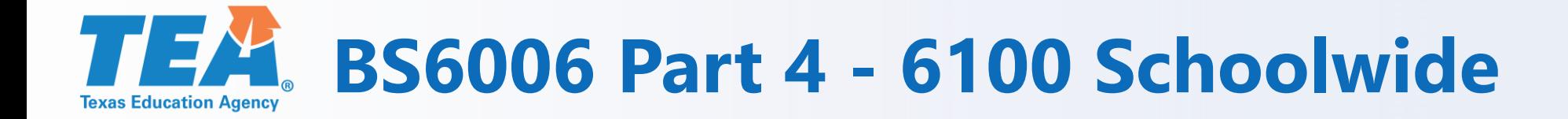

If you are participating in a Schoolwide Program, check the box "For Schoolwide Personnel Not Coded 8911." You must also complete Part 12 8911 Schoolwide Programs and include the campuses, number of SPED students, and description of how the students will benefit.

#### **BS6006 Part 5 – Itemized Professional and TEX Contracted ServicesTexas Education Agency**

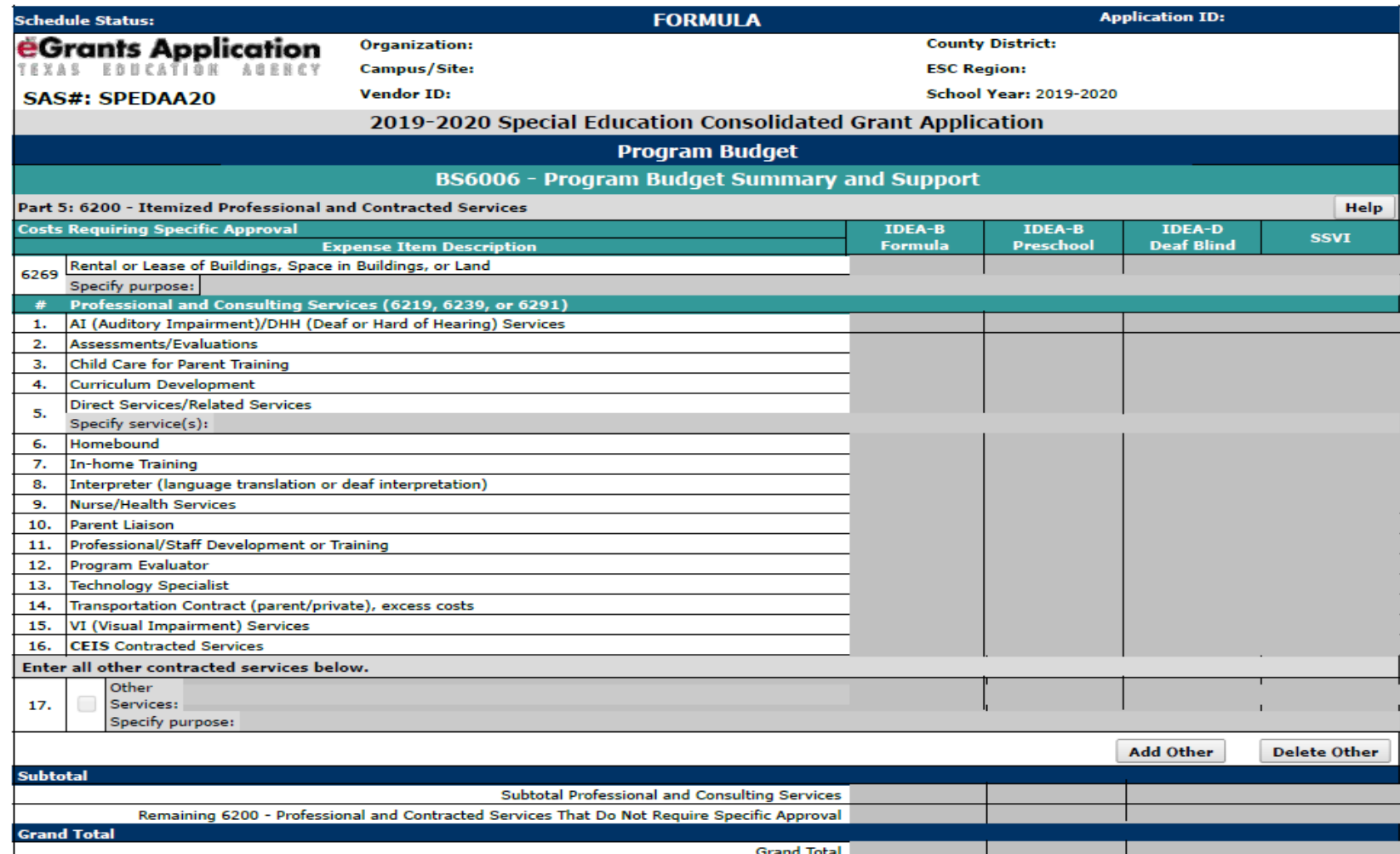

#### **BS6006 Part 5 – Itemized Professional and Contracted Services**

- Most contracted services require specific approval and must be specifically budgeted in the application.
- Other costs do not require specific approval and those items go in Remaining 6200. These items include, but are not limited to, residential set-aside (6223), Education Service Center services (6239), contracted maintenance and repair of equipment (6249), and nonpublic day school tuition (6223).
- Line 5 Direct Services/Related Services more than one service can go on this line. For example, OT, PT, Speech, and APE.

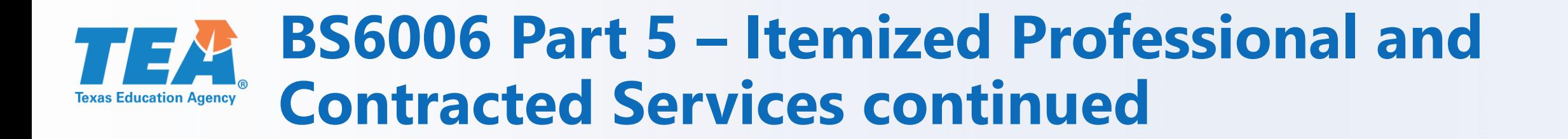

- Line 16 CEIS Contracted Services enter amount budgeted for CEIS Contracted Services under the appropriate fund source. Make sure CEIS funds are reserved in Part 2 Total Amount Allocated to CEIS to cover these CEIS services.
- Line 17 Other Services Enter the name of the service and the purpose. Use the "Other Services" line if a service is not listed.

#### **BS6006 Part 6 – 6300 Itemized Supplies and**  77  $\overline{\phantom{a}}$ **MaterialsTexas Education Agency**

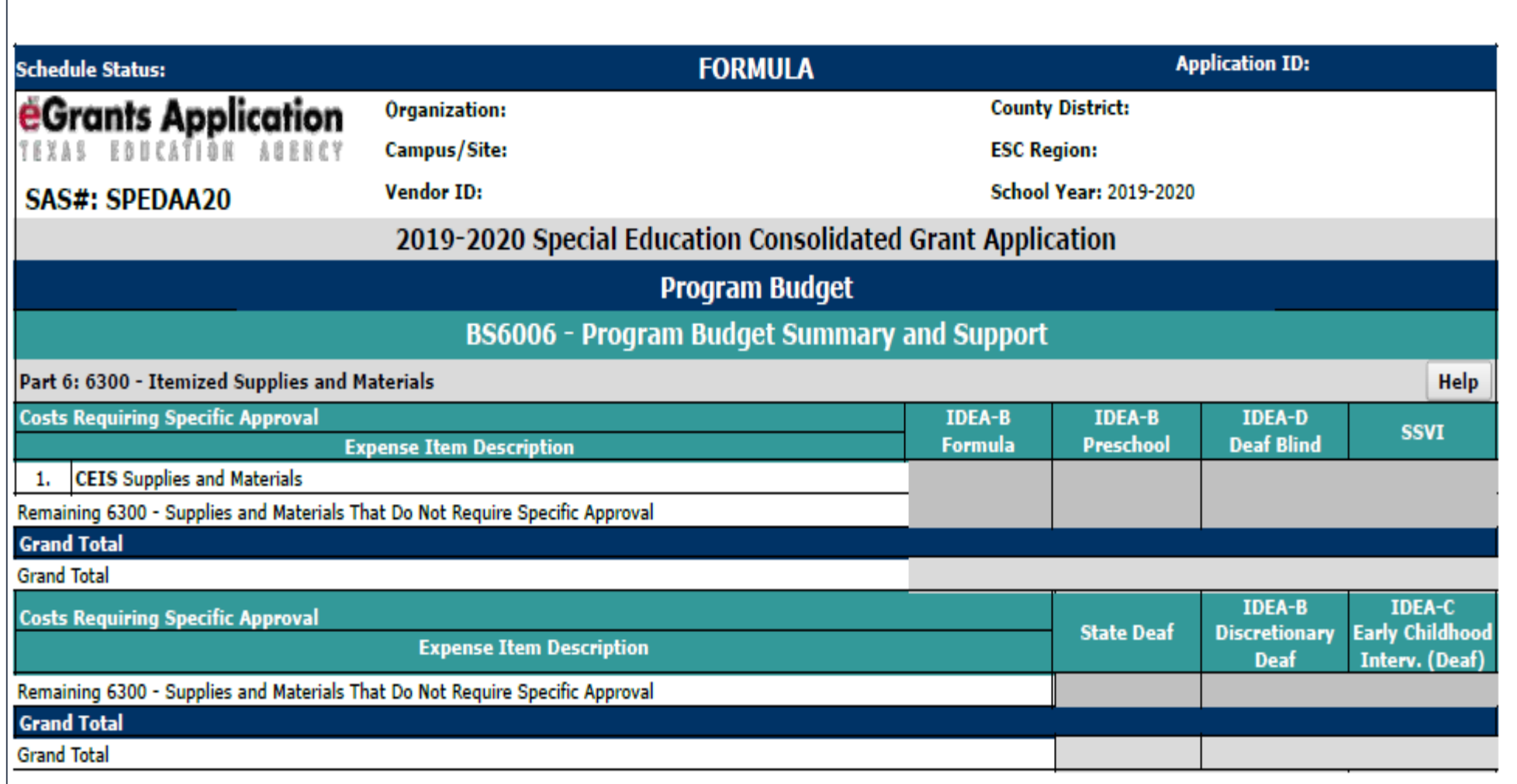

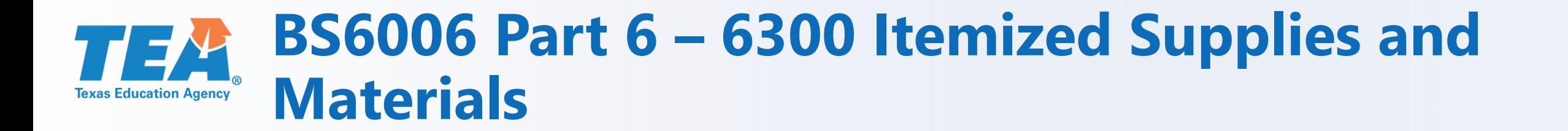

- CEIS Supplies and Materials Budget dollars for CEIS on this line and reserve CEIS in Part 2 on the BS6016.
- All other supplies and materials should be listed under Remaining 6300 – Supplies and Materials That Do Not Require Specific Approval for each fund source.

#### **BS6006 Part 7 – Itemized Other Operating**  THE Y **CostsTexas Education Agency**

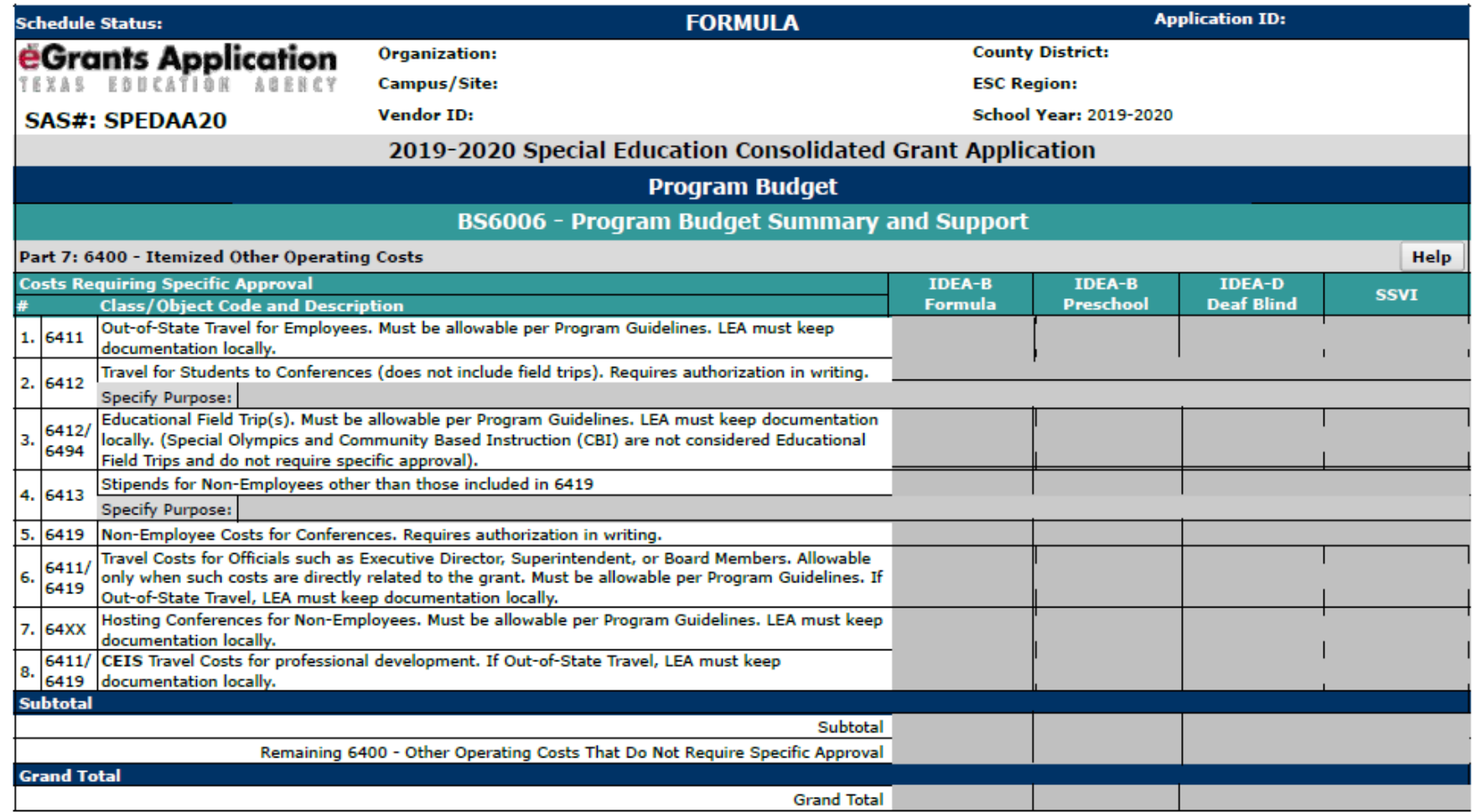

### **BS6006 Part 7 – Itemized Other Operating Costs**

- The Out-of-State Travel Justification form must be kept locally.
- Travel for students to conferences are considered participant support costs and require the Participant Support Costs form to be submitted to [grantsupport@tea.texas.gov.](mailto:grantsupport@tea.texas.gov)
- The Educational Field Trip Justification form must be kept locally.
- Stipends for Non-Employees –Specify the purpose for the stipends in the space provided. The request for approval of participant support costs form must be submitted to [grantsupport@tea.texas.gov.](mailto:grants@tea.texas.gov)

#### **Do not attach these forms to the application.**

### **BS6006 Part 7 – Itemized Other Operating Costs continued**

- Non-employee Costs for Conferences The request for approval of participant support costs form must be submitted to [grantsupport@tea.texas.gov.](mailto:grantsupport@tea.texas.gov)
- Travel Costs for Officials and Hosting Conferences for Non-Employees are not allowed with this grant. They are grayed out on the application.
- CEIS Travel Costs for Professional Development. List the amount for travel related to struggling, nondisabled students on this line. If this is Out-of-State travel, please keep the Out-of-State Travel form locally. Make sure CEIS funds are reserved in Part 2 on the BS6016.

## **BS6006 Part 8 and 9 – Itemized Debt Service**

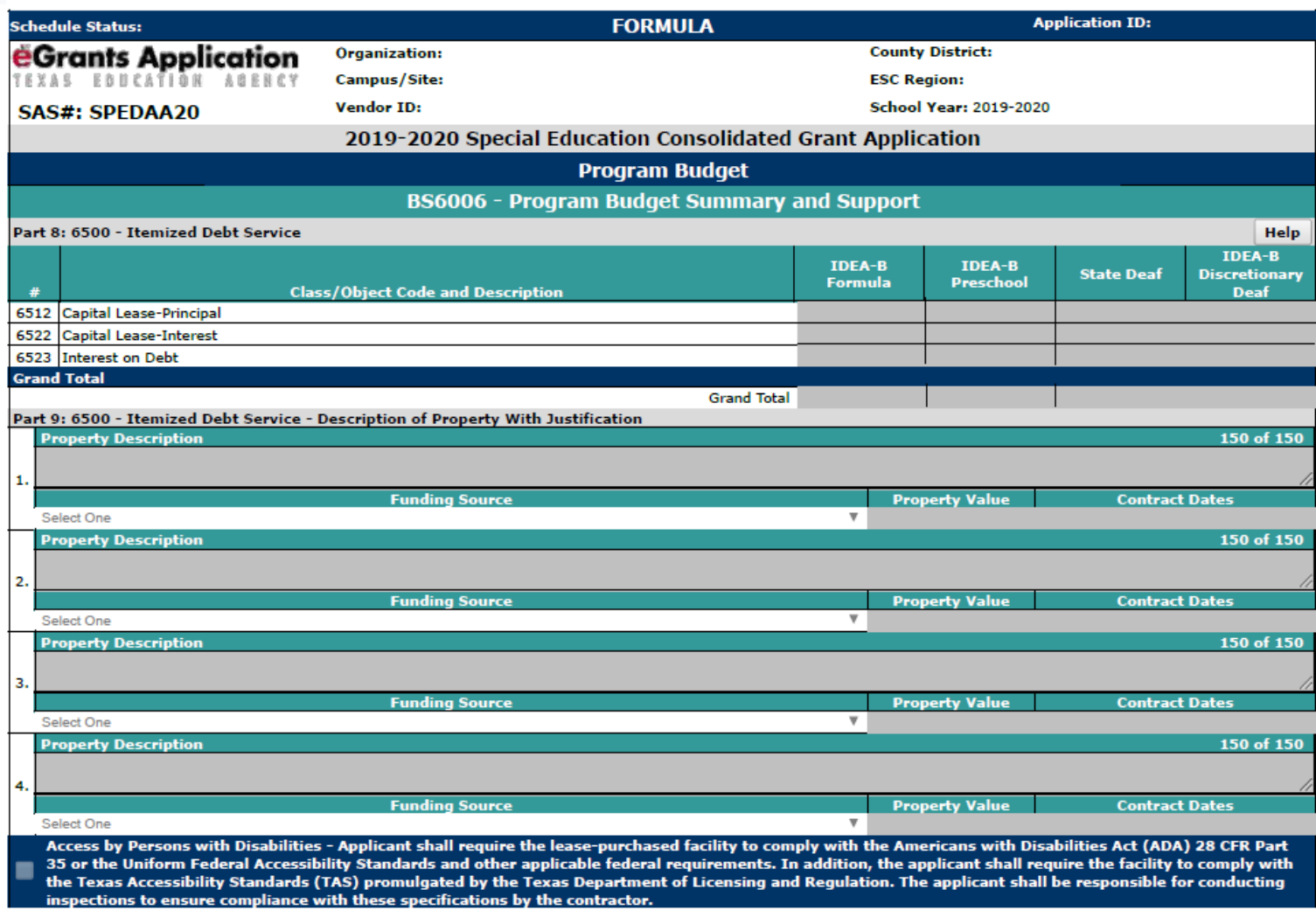

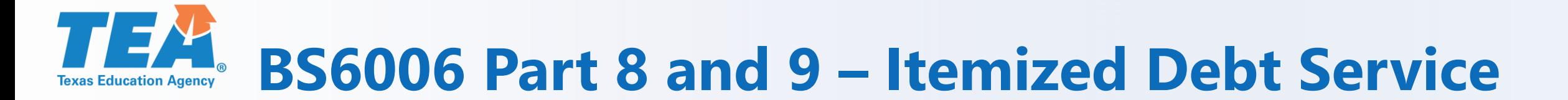

- This section is used to request debt services costs on a lease-purchase.
- The lease-purchase must cover parts of at least two grant periods. The system will not let you enter less than a two year period.
- Notice there is no grand total in Part 9. It is a description of the information you provided for the Debt Service amounts in Part 8.

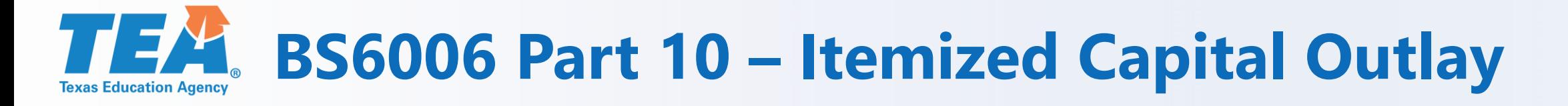

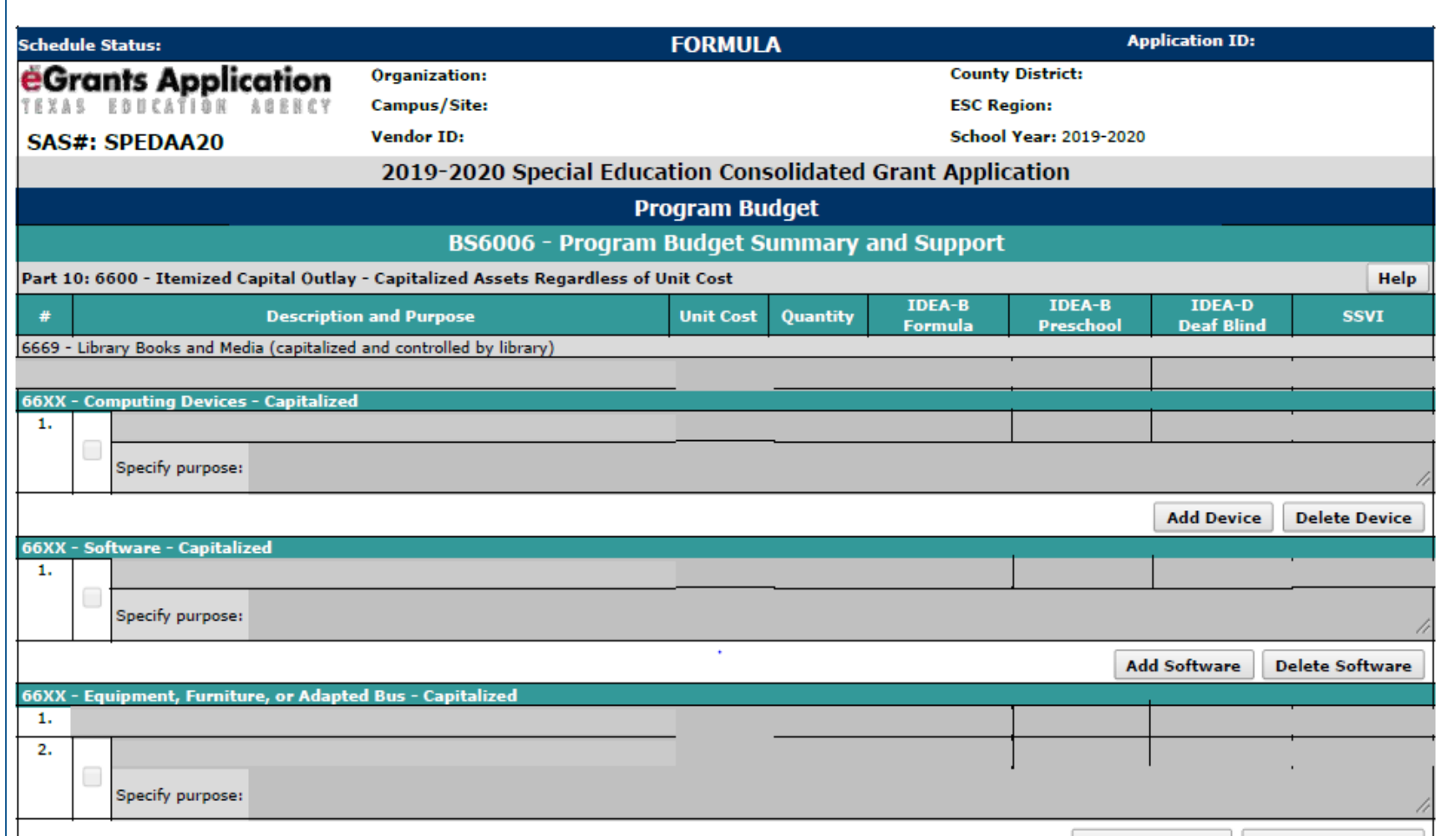

Grants Administration Division

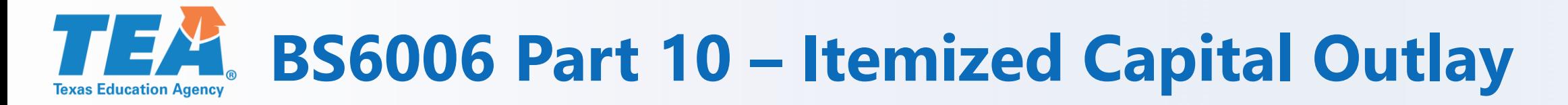

- All capital outlay, regardless of the dollar amount, requires specific approval.
- Capitalized items have a useful life of more than one year and a cost which equals or exceeds the lesser of the capitalization level established by the LEA or \$5,000.
- Do not use brand names.
- Include the unit cost, quantity, and total amount requested for each item.
- Make sure CEIS funds in Part 10 are reserved in Part 2 on the BS6016.

#### **BS6006 Part 11 – Justification for Purchase or TEXT Lease of a Portable BuildingTexas Education Agency**

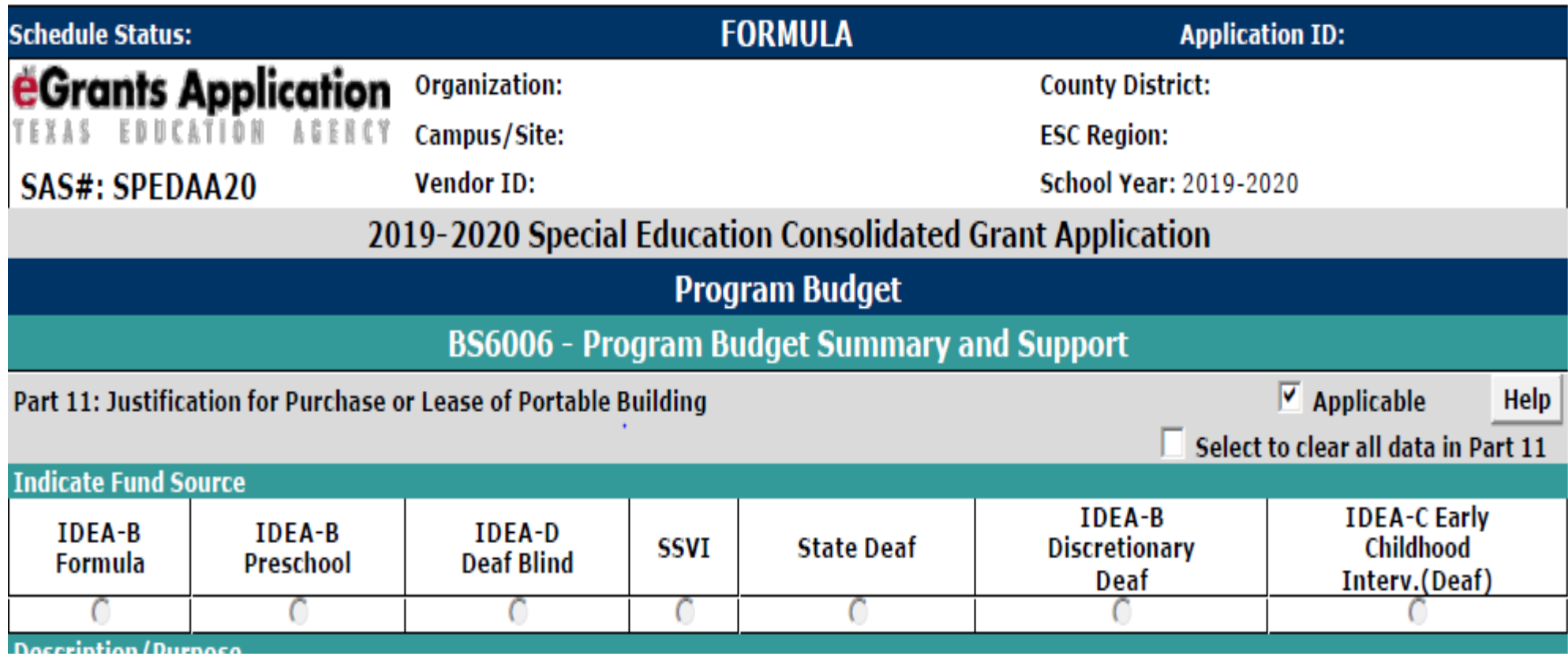

### **BS6006 Part 11 – Justification for Purchase or Lease of a Portable Building**

- If purchasing or leasing a portable building, click the "Applicable" box in Part 11 to expand the schedule and then answer each question.
- Check the assurances boxes.
- Select one or more check boxes to indicate the cost allocation.
- If you decide not to purchase or lease a portable building and want to delete ALL of the data entered in Part 11, check the box "Select to clear all data in Part 11" at the top, right hand corner of Part 11.

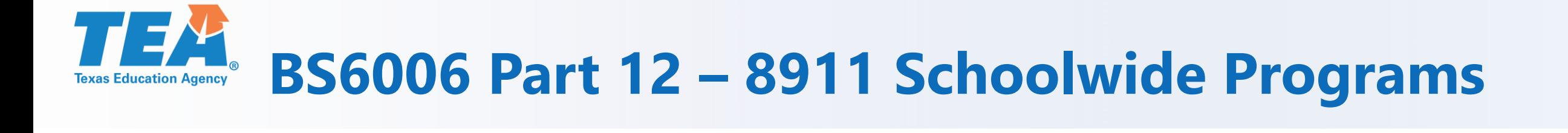

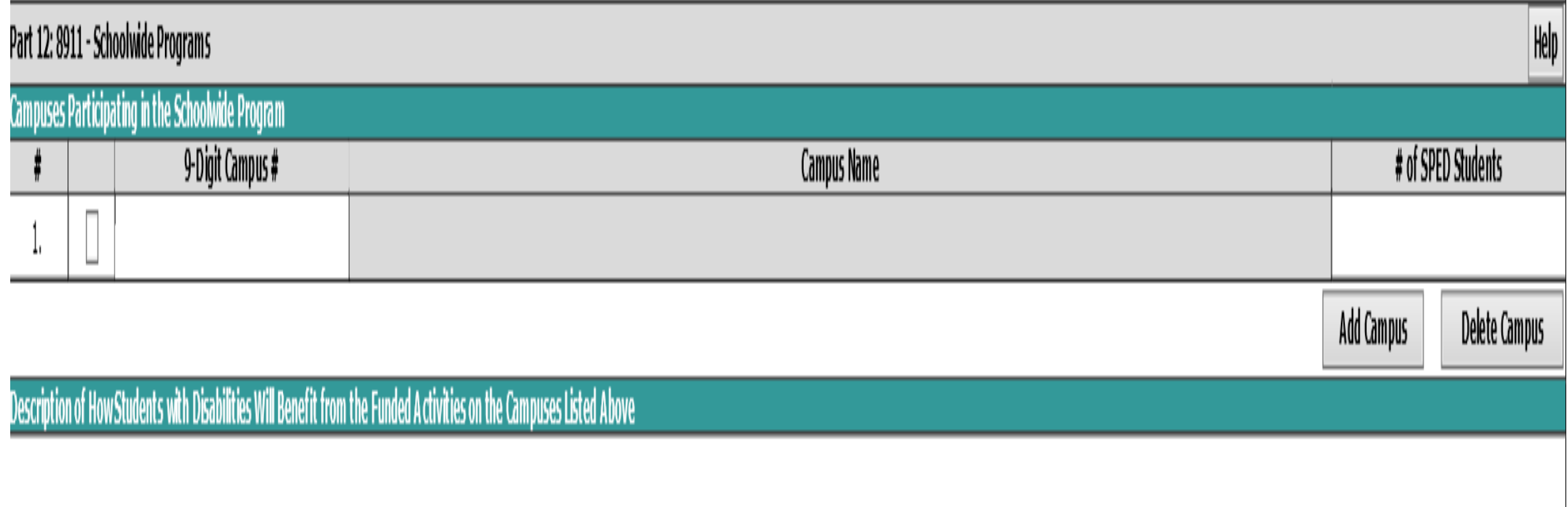

Grants Administration Division

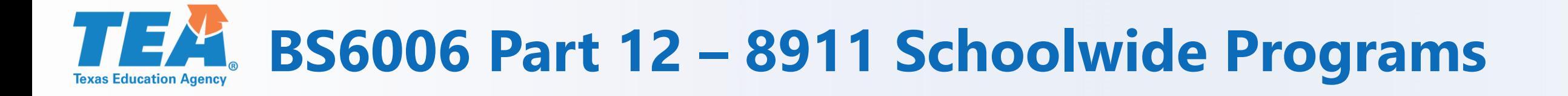

- Part 12 must be completed if you entered funds in class object code 8911 in Part 2: Budgeted Costs and/or checked the box in Part 4, line 1 For Schoolwide Personnel Not Coded 8911.
- Remember to provide a brief description of how students with disabilities will benefit from the funded activities on the campuses listed.

# **TEA** BS6016 Fiscal Compliance Requirements

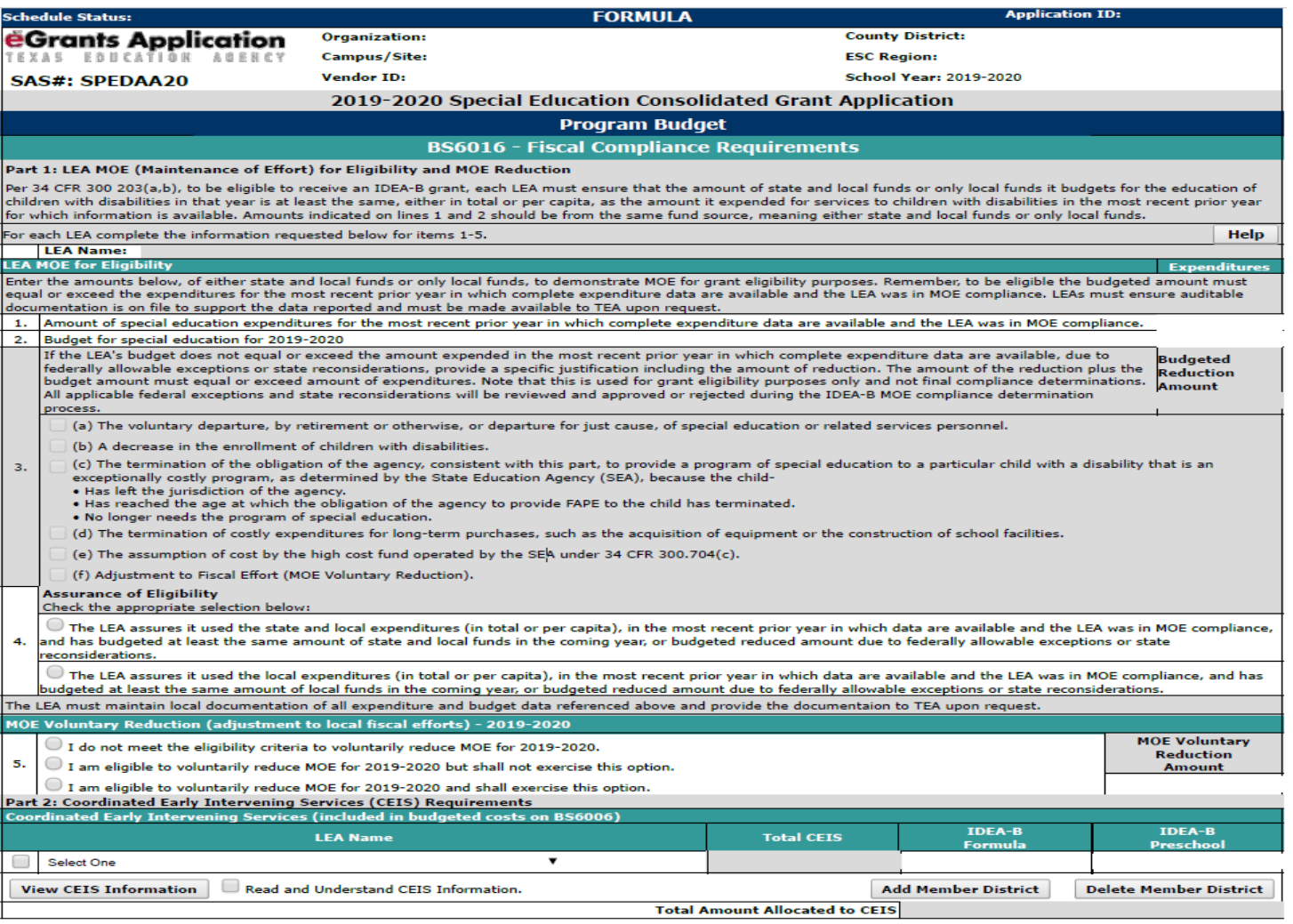

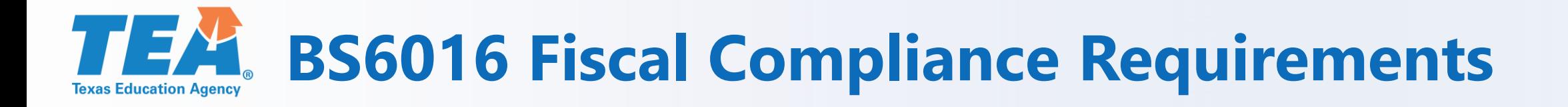

- Line 1: Enter the amount of state and local or only local special education expenditures.
- Line 2: Enter the amount of state and local or only local funds budgeted for special education for the current year.
- Lines 1 and 2 are not required to be amended due to audit or budgeting fluctuations during the year.

## **BS6016 Fiscal Compliance Requirements**

- If the amount in Line 2 is less than the amount in Line 1, a justification field in Line 3 will be enabled. Select an appropriate justification(s) for the budget reduction in Line 3.
- If the amount in Line 2 is equal to or greater than the amount in Line 1, then Line 3 will be disabled. Proceed to Line 4.
- Line 4 Assurance of Eligibility Select the appropriate radio button to identify the amount in Line 1 as being either state and local or local only.

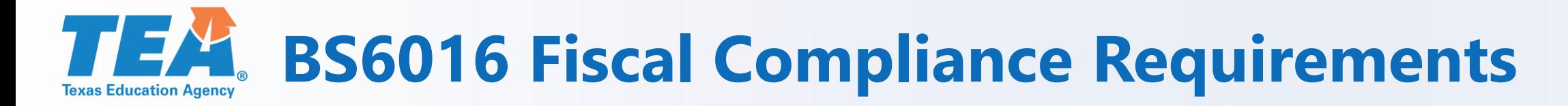

#### **Line 5 MOE Voluntary Reduction**

The LEA must meet all three of the following criteria in order to voluntarily reduce MOE:

- The LEA must have an increase in IDEA-B formula final amount from the previous year.
- The LEA must have a determination level of "Meets Requirements."
- The LEA has not been identified as having significant disproportionality under 34 CFR §300.646.

\* TEA recommends that you wait until final amounts are available and then determine whether or not you would like to voluntarily reduce MOE. An amendment would be required to make changes to Line 5.

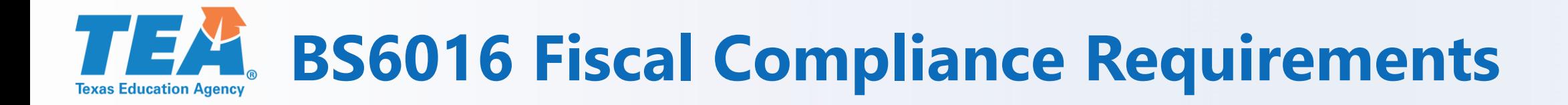

#### **Instructions for Part 2 CEIS:**

- Select the name of the LEA from the list by clicking on the arrow.
- Type the amount you want to allocate to CEIS for each funding source.
- Click View CEIS Information and read the contents of the box that appears.
- Check the box Read and Understand CEIS Information to certify that you have read and understood the information in Step 3. (You must check this box if you type an amount in "Amount Allocated to CEIS").

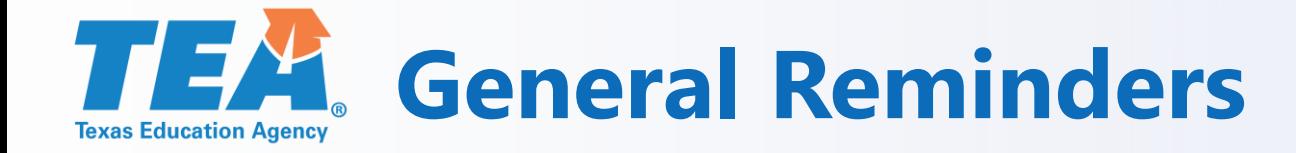

- Keep the Contacts tab up to date.
- Save schedules as you work.
- Do not forget to Certify and Submit your application. (Even if it is an amendment)
- Only the Grantee Official can certify and submit the application.

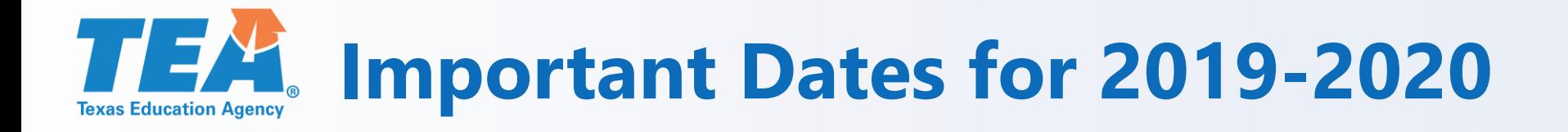

- **Monday, June 3**  tentative application release
- **July 1** submit on or before July 1 for a July 1 grant start date
- **After July 1**  date of submission becomes the effective grant start date
- **Tuesday, September 3**  tentative deadline to submit original application
- Don't wait until the last day/hour/minute!

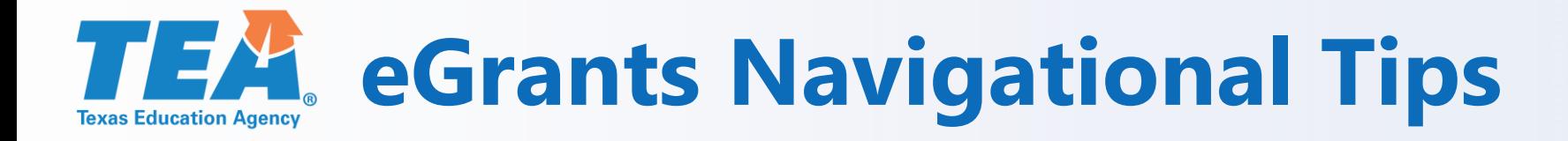

- Make sure security setting is at medium. (Medium High will not work) To check your setting go to Tools, Internet options, Security tab.
- If the system does not allow you to type the letter "t", you should be able to type a capital "T".
- Internet Explorer is compatible with eGrants.
- Edge looks a lot like Internet Explorer. If you click on the Special Ed Consolidated Grant and are not able to open any folders, it usually means you are in Edge.
- Edge  $\bullet$  No!
- Internet Explorer **G**Yes!!

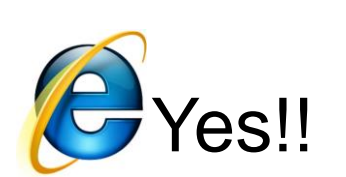

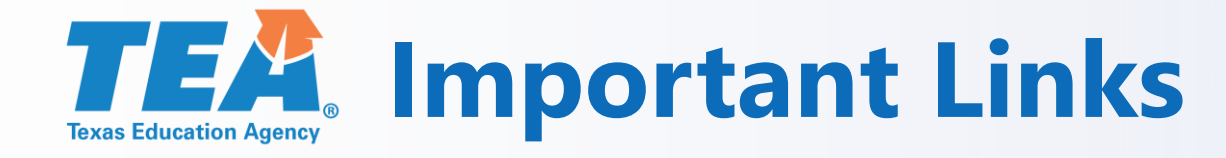

- **TEA Grant Process - <https://tea.texas.gov/grants/>**
- **TEA Grant Opportunities (a list of grants that are available)**

**[http://tea4avoswald.tea.state.tx.us/GrantOpportunities/forms/Grant](http://tea4avoswald.tea.state.tx.us/GrantOpportunities/forms/GrantProgramSearch.aspx) ProgramSearch.aspx**

• **eGrants**

**[https://tealprod.tea.state.tx.us/TSP/TEASecurePortal/Access/Logon](https://tealprod.tea.state.tx.us/TSP/TEASecurePortal/Access/LogonServlet) Servlet**

• **Administering a Grant (to locate justification forms)**

**[https://tea.texas.gov/Finance\\_and\\_Grants/Grants/Administering\\_a\\_](https://tea.texas.gov/Finance_and_Grants/Grants/Administering_a_Grant/The_New_EDGAR/) Grant/The\_New\_EDGAR/**

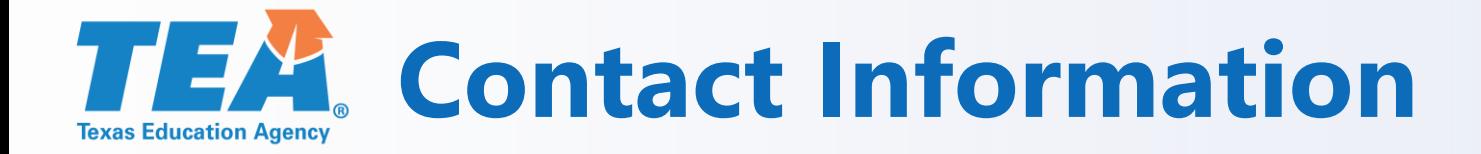

### Grants Administration Division

### Department of Contracts, Grants and Financial Administration

Phone: (512) 463-8525

Email: [grants@tea.texas.gov](mailto:grants@tea.texas.gov)

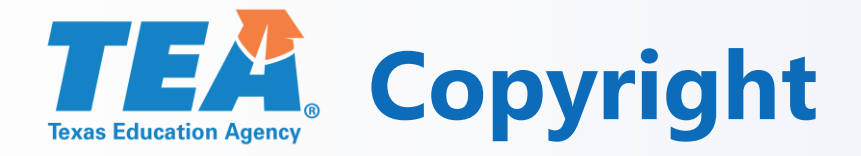

**Copyright © Notice.** The materials are copyrighted © and trademarked ™ as the property of the Texas Education Agency (TEA) and may not be reproduced without the express written permission of TEA, except under the following conditions:

- 1. Texas public school districts, charter schools, and Education Service Centers may reproduce and use copies of the Materials and Related Materials for the districts' and schools' educational use without obtaining permission from TEA.
- 2. Residents of the state of Texas may reproduce and use copies of the Materials and Related Materials for individual personal use only without obtaining written permission of TEA.
- 3. Any portion reproduced must be reproduced in its entirety and remain unedited, unaltered and unchanged in any way.
- 4. No monetary charge can be made for the reproduced materials or any document containing them; however, a reasonable charge to cover only the cost of reproduction and distribution may be charged.

Private entities or persons located in Texas that are not Texas public school districts, Texas Education Service Centers, or Texas charter schools or any entity, whether public or private, educational or non-educational, located outside the state of Texas MUST obtain written approval from TEA and will be required to enter into a license agreement that may involve the payment of a licensing fee or a royalty.

For information contact: Texas Education Agency, 1701 N. Congress Ave., Austin, TX 78701-1494; email: [copyrights@tea.texas.gov.](mailto:copyrights@tea.texas.gov)